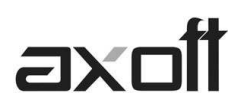

# **MÓDULO CENTRAL**

#### Introducción

Este documento detalla las características principales del modulo y los pasos a seguir para realizar la configuración inicial de la casa central y sucursales.

#### 1) **CONFIGURACIÓN DE CENTRAL**

1.1 **Definir las sucursales**: desde el modulo Central en el proceso Archivos/ Sucursales (también se pueden definir desde el modulo Procesos generales en el proceso Tablas Generales/Empresa/Sucursales).

Mediante este proceso, usted define cada una de las sucursales que componen su empresa, incluyendo la administración central.

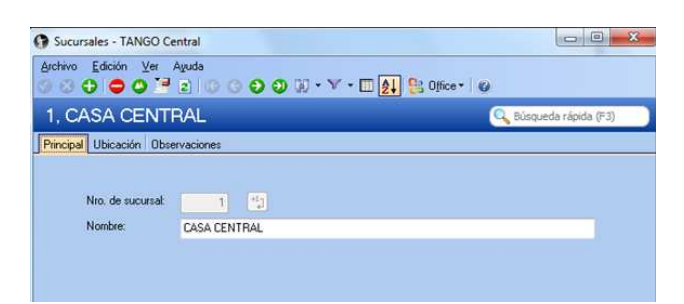

1.2- **Indicar el numero de sucursal al que corresponde Casa Central**: desde el modulo Procesos Generales en el proceso Tablas Generales/Empresa/Datos de la empresa

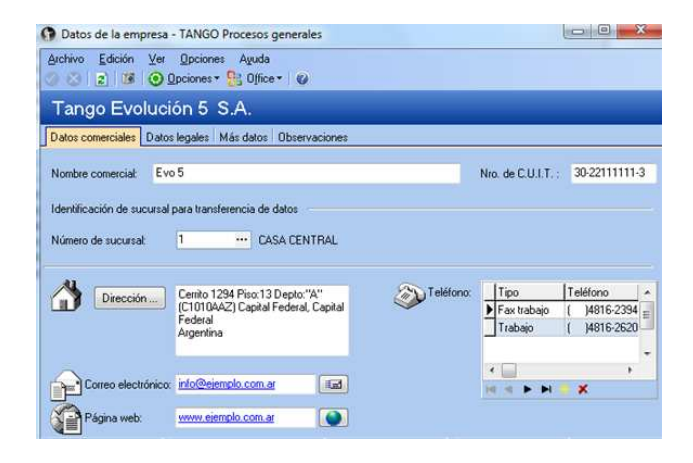

#### 2) **CONFIGURACION DE SUCURSAL:**

2.1- Definir la sucursales: desde el modulo Procesos Generales, en el proceso Tablas Generales\Empresa\Sucursales

# axoii

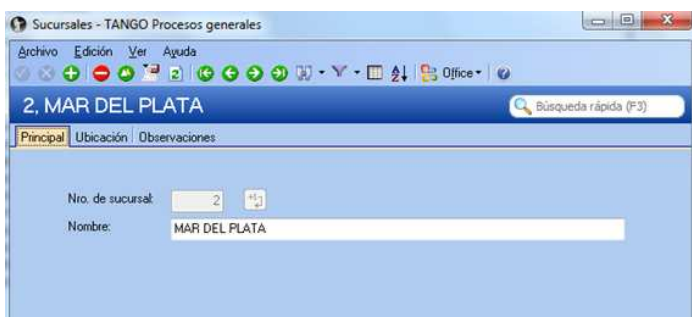

2.2 – Indicar el numero de sucursal: desde el modulo Procesos Generales en el proceso Tablas Generales/Empresa/Datos de la empresa

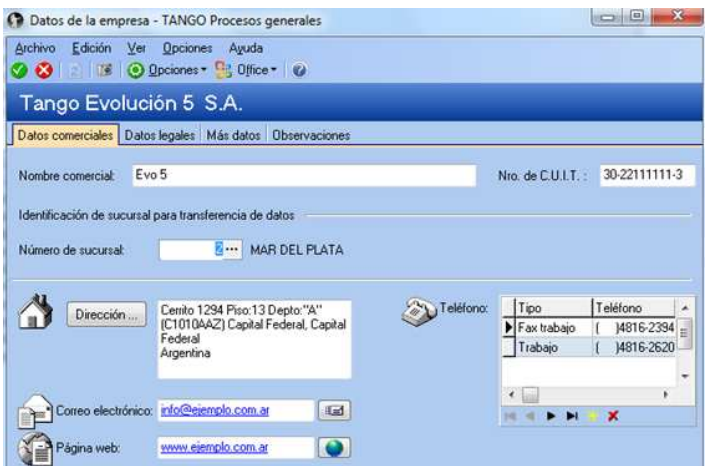

#### 3) **DEFINICIONES PREVIAS PARA TRANSFERENCIAS**

#### • **PROCESOS GENERALES**

Dentro del modulo de Procesos Generales en Transferencias  $\rightarrow$ Parámetros de Transferencias se agrupan los diferentes parámetros para determinar el comportamiento de las transferencias de comprobantes para continuar circuitos.

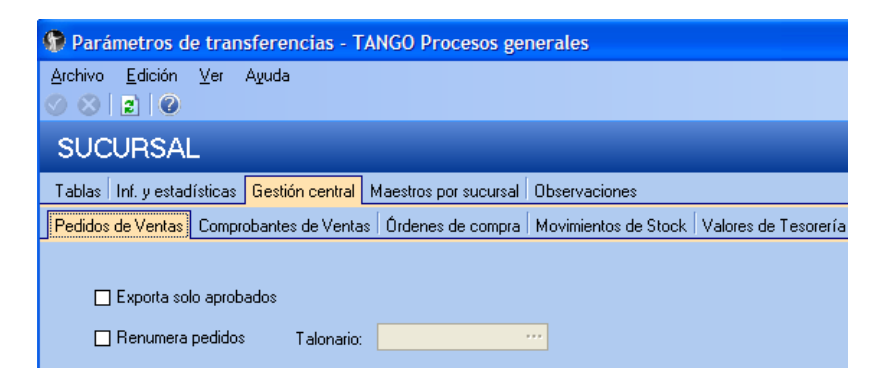

**AXOFT ARGENTINA S.A.**  Cerrito 1186 Piso 2º - CP C1010AAX Buenos Aires – Argentina

**TANGO CENTRO DE CLIENTES**  Cerrito 1214 - CP C1010AAZ Buenos Aires – Argentina

+54 (011) 5031-8264 - +54 (011) 4816-2620 **Apoyo técnico** +54 (011) 5256-2919 e-mail: servicios@axoft.com - www.axoft.com

# **ax**

# Pedidos de Ventas

Exporta solo aprobados: si activa este parámetro solo se exportarán pedidos en estado 'aprobado', quedarán excluidos aquellos con estado 'ingresado'.

Renumera pedidos: indica si renumera todos los pedidos importados en la Central, si activa el parámetro deberá especificar en qué talonario se ingresarán los mismos. Si no renumera pedidos, se respetará el talonario y número de pedido del origen, y en caso de existir se rechazarán los pedidos.

# Comprobantes de Ventas

Incluye comprobantes de clientes ocasionales: indica si se incluyen al momento de importar, aquellos comprobantes de ventas que pertenecen a clientes ocasionales.

# • Órdenes de Compra

Exporta solo autorizadas: si activa este parámetro solo se exportarán órdenes de compra en estado 'autorizada', quedarán excluidas aquellas con estado 'generadas'.

# • Movimientos de Stock

Permite exportar comprobantes que representan egresos de stock para generar ingresos de stock en otra sucursal. Seleccione que tipos de comprobante desea exportar.

• **VENTAS** 

#### **TALONARIOS**

Desde el modulo de ventas en Archivos→Carga Inicial→Talonarios-→Definición deberá tildar las opción Exporta para continuar circuitos en la casa central.

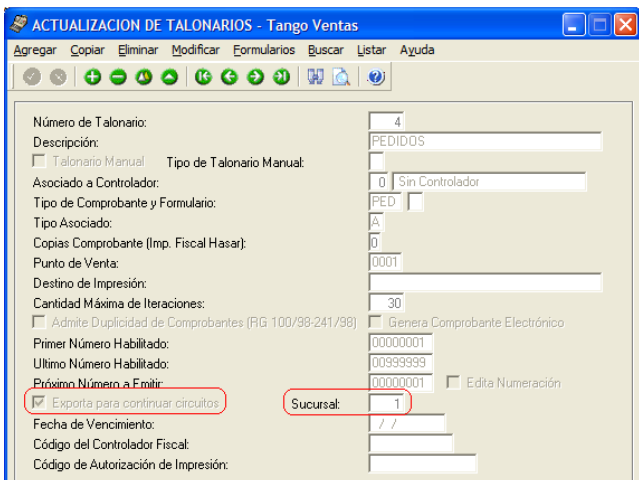

 Sucursal: si activa el parámetro anterior, indique el número de sucursal destino de los pedidos generados con este talonario.

**AXOFT ARGENTINA S.A.**  Cerrito 1186 Piso 2º - CP C1010AAX Buenos Aires – Argentina

**TANGO CENTRO DE CLIENTES**  Cerrito 1214 - CP C1010AAZ Buenos Aires – Argentina

+54 (011) 5031-8264 - +54 (011) 4816-2620 **Apoyo técnico** +54 (011) 5256-2919 e-mail: servicios@axoft.com - www.axoft.com

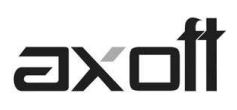

Este paso incluye a talonarios de REMITOS, PEDIDOS, Y FACTURAS.

#### **CLIENTES**

Ingrese desde Archivos→Actualizaciones→Clientes, asocie la Sucursal Asociada y la opción Exporta Facturas = S.

La Sucursal Origen indica la sucursal que dio de alta al cliente. Este dato es útil si se está trabajando en una empresa configurada como Casa Central, la cual recibe el alta de nuevos clientes que le envían las sucursales, con ese dato Casa Central puede identificar de qué sucursal proviene ese cliente.

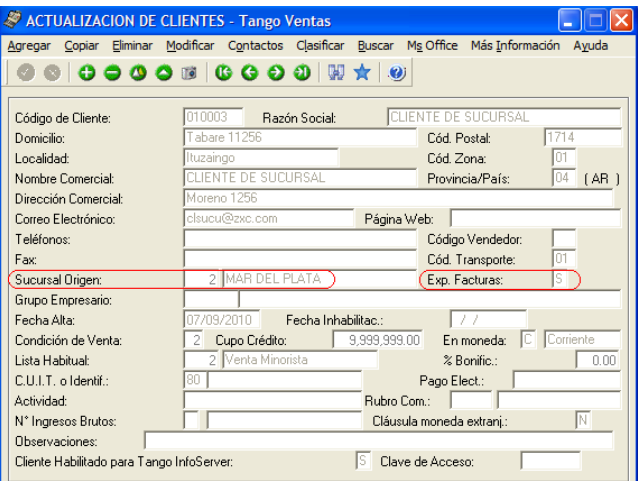

Exporta Facturas: en el caso de exportar comprobantes para cuenta corriente a otro sistema, a través de los módulos Procesos generales o Central, indique para cada cliente si exporta los comprobantes. Este parámetro es muy útil cuando algunos clientes realizan los pagos en la casa central y otros en la sucursal.

#### • **COMPRAS**

#### **TALONARIOS (ORDENES DE COMPRA)**

Desde el modulo de compras en Archivos→Carga Inicial→Talonarios, defina el talonario de ordenes de compras que intervendrá en la exportación de órdenes de compra.

El campo de Sucursal Asociada corresponde a la sucursal creada en el modulo Procesos Generales >Tablas Generales>Empresa>Datos de la Empresa.

# axoff

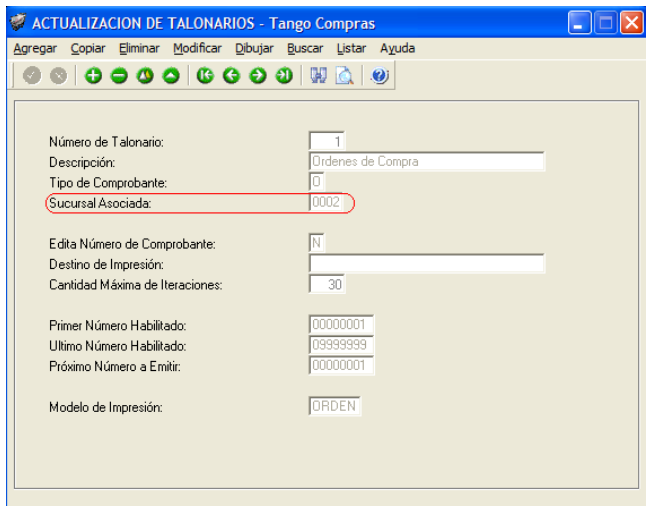

#### **PROVEEDORES**

Ingrese desde Archivos→Actualizaciones→Proveedores, asocie la Sucursal Asociada y la opción Exporta Facturas = S.

Active la opción Exporta Facturas en el caso de exportar comprobantes para cuenta corriente a otro sistema, a través de la opción Transferencias de los módulos Procesos generales / Central.

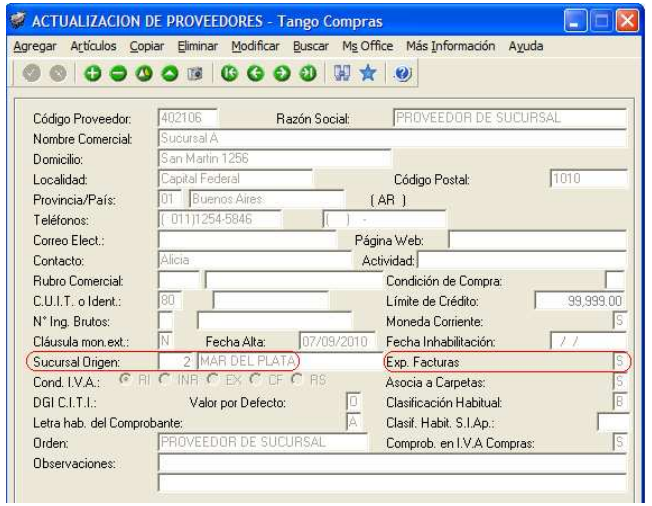

Sucursal Origen: indica la sucursal que dio de alta al proveedor. Este dato es útil si se está trabajando en una empresa configurada como casa central, la cual recibe el alta de nuevos proveedores que le envían las sucursales, con ese dato casa central puede identificar de qué sucursal proviene ese proveedor.

**AXOFT ARGENTINA S.A.**  Cerrito 1186 Piso 2º - CP C1010AAX Buenos Aires – Argentina

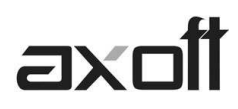

• **STOCK** 

# **ACTUALIZACION DE DEPOSITOS**

En el caso de centralizar la entrega de mercaderías, hay que tener en cuenta previamente, completar el ID de sucursal ingresando desde Stock → Archivos→ Actualizaciones→ Depósitos.

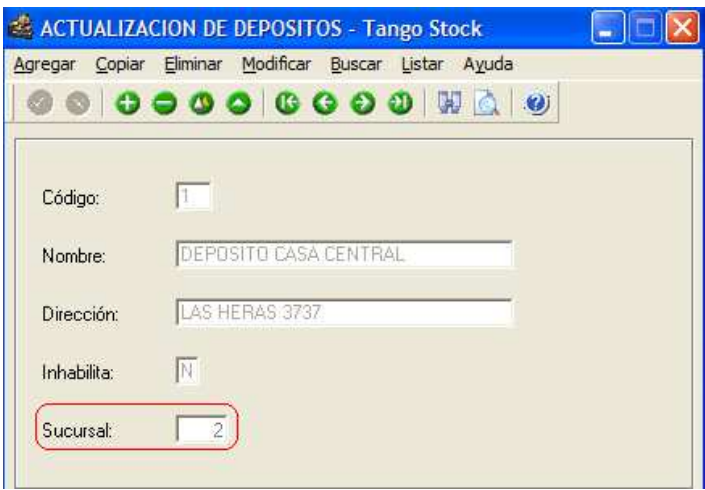

• **TESORERIA** 

#### **CUENTAS DE TESORERIA**

Deberá ingresar desde Archivos-→Cuentas de Tesorería y tildar como "Exportable" aquellas cuentas que serán incluidas en la exportación de valores.

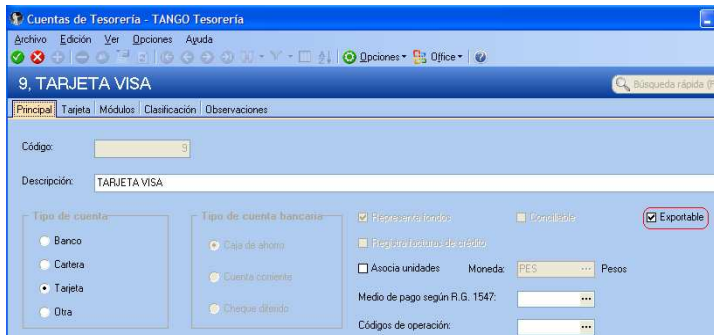

#### **TIPOS DE COMPROBANTES**

Si desea manejar un tipo de comprobante especifico para realizar las transferencias a central, deberá definir los tipos de comprobantes de egreso que serán utilizados para la posterior exportación de valores a Casa Central.

Para ello, ingrese desde el modulo de Tesorería en Archivos→Tipos de Comprobantes.

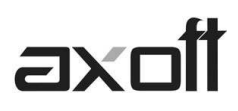

Tenga en cuenta que deberá asociar una cuenta principal por defecto a este tipo de comprobante para que este habilitado en el proceso de Transferencias de Valores.

#### **CONFIGURACION DE CUENTAS DE EFECTIVO**

La configuración de exportación de cuentas en efectivo le permite indicar para cada cuenta de efectivo, el importe que quedará disponible en cada sucursal al momento de exportar comprobantes de tesorería para su gestión centralizada.

Para realizar dicha configuración ingrese desde Procesos Generales->Transferencias->Configuración de Exportación de Cuentas de Efectivo.

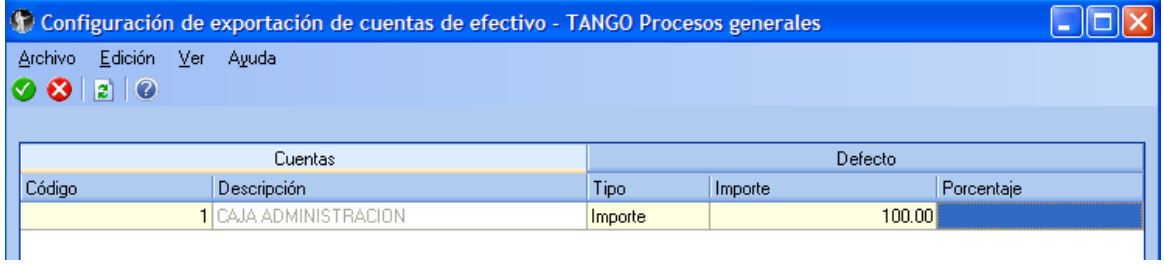

Esta configuración es necesaria si va a utilizar el circuito de transferencia de valores incluyendo cuentas de efectivo, es decir, si va a recaudar dinero en efectivo de sus sucursales y desea transferir los movimientos en forma automática.